# **LID571 ISO USERS MANUAL (SHORT FORM)**

**The LID571 complies with FCC Rule Part 15 Operation is subject to the following two conditions:** 

- **1) this device may not cause interference and**
- **2) this device must accept any interference, including interference that may cause undesired operation of the device**

## **Genral information**

The LID 571 ISO reader is a multireader which can read up to 7 different kind of tags:

- **trovan** Unique TM
- $\bullet$  trovan FLEX  $^{TM}$
- ISO FDX-B animal/industrial
- PSK1
- PSK2
- Fecava / Destron
- ASK 64b

To maximise the readers' performance it is advisable only to enable the transponder-types you want to read.

For instance: if you only need to read Trovan Unique, ISO FDX-B and Fecava / Destron in your application, then only enable these three transponder-types. These three types are then placed in a so called "readlist". One can overwrite a readlist at any time, because no computer software is needed.

## **Start reading**

Press the red button if you want to start reading. The reader will read as long as you press the button. If a tag is found, the code will be displayed on the LC-display.

## **Communication mode**

You can access the communication mode by "double clicking" the button, a beep will sound and the display shows "COMPORTS ACTIVE". You can connect your reader to the PC via Infra Red or cable. **Firmware version 8.07i or lower and 9.07i or lower:**

### If you use a cable and you want to be

able to read transponders while it is connected, be sure to put the reader into communication mode before clicking "Connect". Otherwise the PC will put the reader into communication mode and it will stay in this mode as long as it is connected to the PC.

## **Edit readlist**

If you want to edit the readlist and you do not want to use a PC for this, you can access the readlist as follows:

### **Firmware version 8.03i or higher and 9.03i or higher:**

1. Click the button 5 times with a maximum interval of 300 milliseconds, but do not release the button after the fifth time you've pushed it. A long beep will sound and the display will show "COMPORTS ACTIVE". Now continue at step 2

### **Other firmware versions:**

- 1. Double click the button with a maximum interval of 300 milliseconds, but do not release the button after the second time you've pushed it. The display will show "COMPORTS ACTIVE".
- 2. Hold down the button for approximately 5 seconds, the display will show "RELEASE BUTTON".
- 3. Now you have 4 seconds for each transponder to activate it (push the button to add the transponder to the readlist). If you do not push the button within the 4 seconds the transponder type will not be added to the readlist. At the end of the setup the reader will turn off, now the new settings are applied.

## **Batteries**

### **Non-Rechargeable:**

Make sure the battery used specifically says **"Alkaline"** on the case of the battery. There are batteries that say **"Heavy Duty"** or **"General Purpose"** that otherwise look just like Alkaline batteries. They are not, and should not be used!

#### **Rechargeable:**

**NiMH** are of Nickel Metal Hydride construction and are available with either 7 or 8 cells connected in series that produce 8.4 volts and 9.6 volts respectively. Either one will work because both have nominal voltages above the 7.5 volt Low Battery trip point.

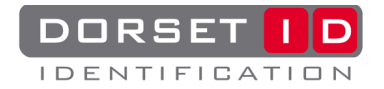